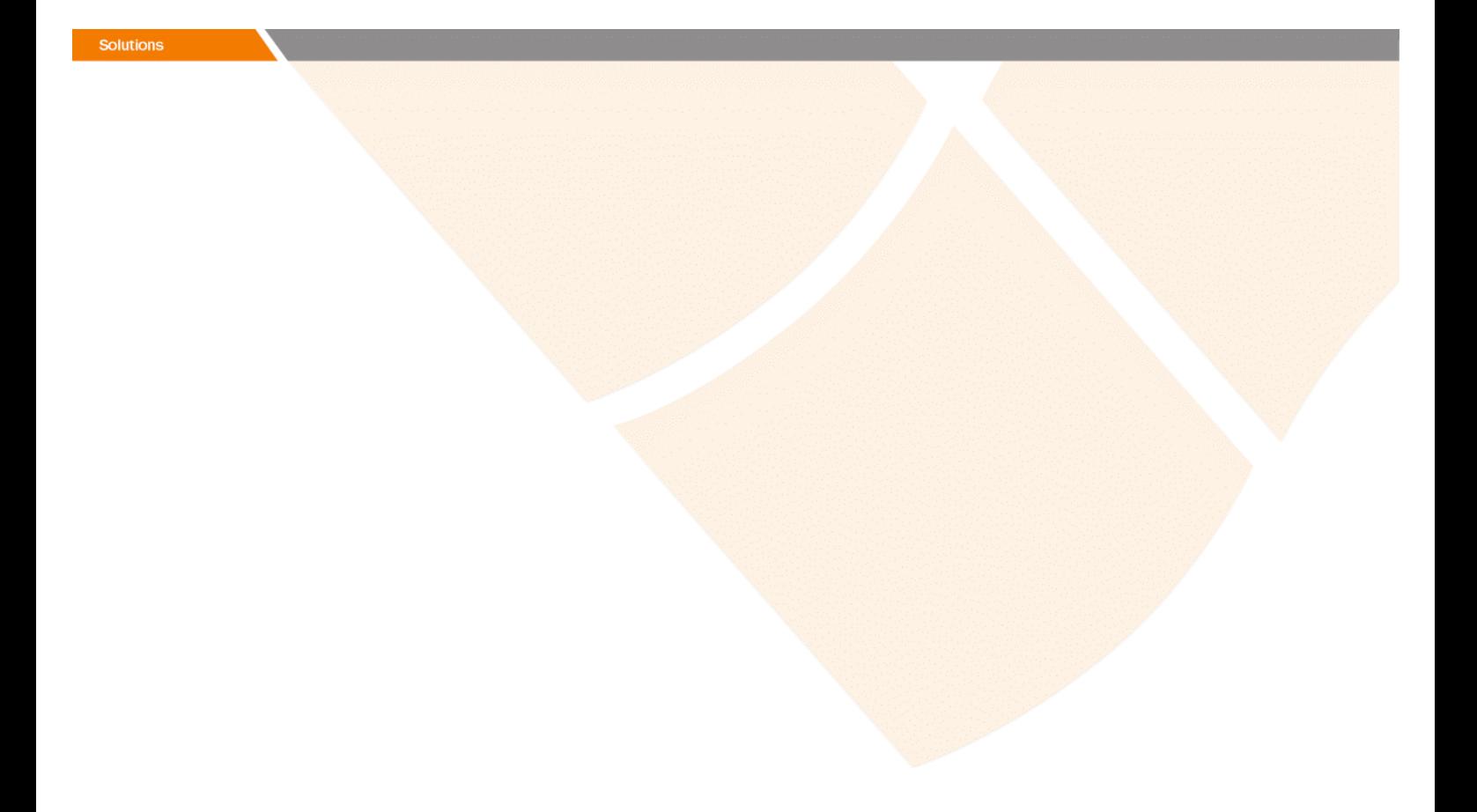

# Release Notes

**Prospect® 8.0.5 P1 (8.0.5.1)** 

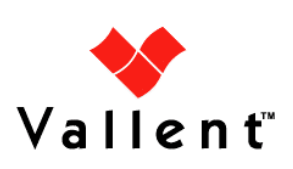

### *DOCUMENT CONTROL*

Issue Number: 01 Issue Date: 15 April 2008 Version: 8.0.5 P1 (8.0.5.1) Build: 8.0.5.1 b4

### *OWNERSHIP & CONFIDENTIALITY*

*No part of this document may be disclosed orally or in writing, including by reproduction, to any third party without the prior written consent of IBM Corp. This document, its associated appendices, and any attachments remain the property of IBM Corp. and shall be returned upon request.* 

## **Table of Contents**

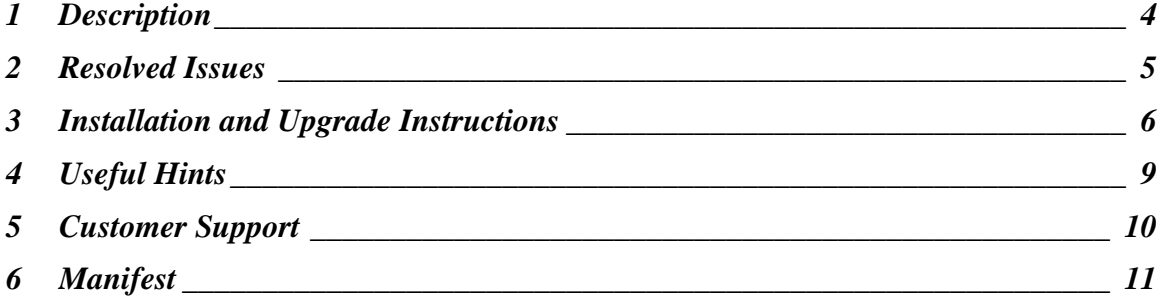

### <span id="page-3-0"></span>**1 Description**

Prospect® 8.0.5 P1 is a patch release for Prospect. Prospect 8.0.5 P1 can only be applied on Prospect® 8.0.5 in order to bring a system up to the 8.0.5 P1 release point.

Check you have a prerequisite version installed on your system, by running the show installed command. Notice that 8.0.5 release is displayed as 8.0.5.0.

This patch contains the fixes to some issues faced during the BH job execution, enhancements for 'ps-mgr purge' command and the PartMaint parallel granularity feature.

### <span id="page-4-0"></span>**2 Resolved Issues**

This release includes the following resolved issues:

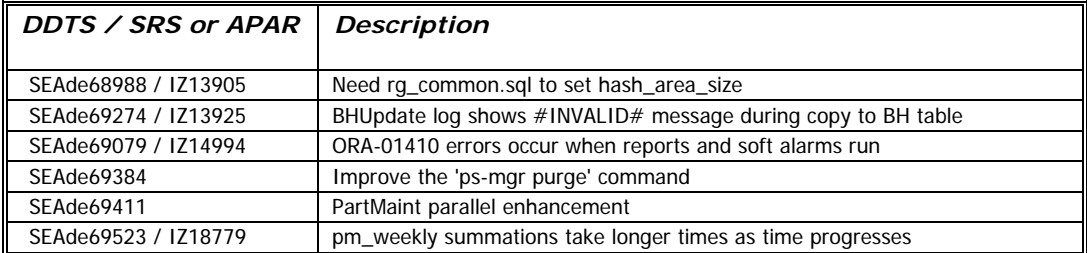

### <span id="page-5-0"></span>**3 Installation and Upgrade Instructions**

This section describes how to install the Prospect patch, 8.0.5 P1. This patch can be uninstalled (see section 3.7).

#### **3.1 Network Timeouts**

If your system has a security policy in place such that a session is disconnected after a lengthy period of apparent inactivity, you should disable it during this upgrade. There is the possibility that an upgrade can take a while to run. Since no user input is required during the most of the upgrade, this can make the upgrade session appear idle. If timeouts are not disabled, the upgrade terminal could be disconnected during the upgrade.

#### **3.2 Installation Privileges Required**

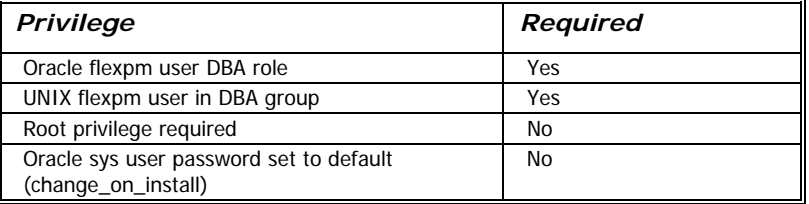

#### **3.3 Install Procedure Syntax**

```
install.sh [ -install | -uninstall | -help ] 
-install : installs the wmn_pkgb.sql 
-uninstall : removes the current hotfix file version and replaces 
it with the previous version 
-help : help 
The scripts depend on $DB_CONNECT, make sure you have this setup
```
#### **3.4 Pre-Installation Instructions**

#### **3.4.1 Pre-Install Procedure**

correct.

- 1. Login as flexpm and source the profile from FLEXPM\_HOME directory. \$ . ./.profile
- 2. Copy 8.0.5-PROSPECT-IF0001.tar.gz into this directory.
- 3. Uncompress the file. \$ gunzip 8.0.5-PROSPECT-IF0001.tar.gz
- 4. Untar the package. It will create a subdirectory (patches/Core8.0.5\_P1) in \$FLEXPM\_HOME and untar the files in

```
to this directory. 
   $ tar -xvpf 8.0.5-PROSPECT-IF0001.tar 
5. Install the Patch by following the instructions in Section 3.5
```
#### <span id="page-6-0"></span>**3.5 Installation Instructions**

[below](#page-6-0).

*Important! If there are no errors from the Pre-Installation section, then continue with the following steps:* 

- 1. Login as flexpm and source the profile from FLEXPM\_HOME directory. \$ . ./.profile
- 2. Go to the Patch directory. \$ cd \$FLEXPM\_HOME/patches/Core8.0.5\_P1
- 3. If Prospect Web is accessing this Prospect installation, then use the admin tool to disable the corresponding datasource.
- 4. Install the patch. \$ install.sh -install 2>&1| tee install.log

Note: the patch installation program will automatically stop the middleware, install the patch files, and restart the middleware.

#### **3.6 Post-Installation Instructions**

#### **3.6.1 Resource the Profile**

If you have not done so already, log off and log on as flexpm.

#### **3.6.2 Re-enable the Middleware**

Once the installation has completed, re-enable the middleware so that the data can be loaded and the system can be used.

1. If you disabled any datasources in step 3.5.3, then use the admin tool to re-enable them.

#### **3.7 Uninstall Procedure**

- 1. Log in as flexpm and source the profile from the FLEXPM\_HOME directory. \$ . ./.profile
- 2. Go to \$FLEXPM\_HOME/patches/Core8.0.5\_P1 directory. \$ cd \$FLEXPM\_HOME/patches/Core8.0.5\_P1
- 3. If Prospect Web is accessing this Prospect installation, then use the admin tool to disable the corresponding datasource.
- 4. Remove the patch. \$ install.sh -uninstall 2>&1| tee uninstall.log

5. If you disabled any datasources in step 3.7.3, then use the admin tool to re-enable them.

Note: the patch un-installation program will automatically stop the middleware, uninstall the patch files, and restart the middleware.

Copyright 2008 IBM Corporation. All rights reserved.

*Page 8*

### <span id="page-8-0"></span>**4 Useful Hints**

#### **4.1 New Configuration Option**

#### **4.1.1 part\_tablespaces.sh cli**

This patch introduces the feature that enhances the granularity of parallel execution during the Analyze phase of part\_maint process.

This way, it improves the performances of Analyze phase of part\_maint process.

In order to handle the data manipulation for this feature, a new cli called part\_tablespaces.sh has been introduced. Following the cli usage:

```
part_tablespaces.sh -O 
part_tablespaces.sh -S [ -T <tablespace> | -t <table> ] [ -m 
<degree> | -s <degree> ] 
part_tablespaces.sh -h 
Where: 
-O : output 
-S : set 
-T <tablespace> : for the specified tablespace 
-t <table> : for the specified table 
-s <degree> : analyze parallelism degree during part_maint 
activity 
                 : <degree> = 0: reset value (the upper level of 
                 hierarchy will be used) 
                  : <degree> = 1: turn off parallelism for 
specified tablespace/table 
                  : <degree> = >1 && <99: apply specified 
parallelism 
-h : help, show usage
```
For appropriate parameter settings, please, contact IBM Customer support.

## <span id="page-9-0"></span>**5 Customer Support**

Contact IBM Customer Support if a problem is encountered during the installation of this patch.

Copyright 2008 IBM Corporation. All rights reserved.

*Page 10*

### <span id="page-10-0"></span>**6 Manifest**

```
Prospect 8.0.5 P1 contains: 
  patches 
  patches/Core8.0.5_P1 
  patches/Core8.0.5_P1/backup 
  patches/Core8.0.5_P1/backup/install 
  patches/Core8.0.5_P1/backup/install/db 
  patches/Core8.0.5_P1/backup/install/db/Oracle8i 
  patches/Core8.0.5_P1/backup/install/db/Oracle8i/part_maint 
  patches/Core8.0.5_P1/backup/install/db/Oracle8i/rg 
  patches/Core8.0.5_P1/backup/install/db/Oracle8i/utility 
  patches/Core8.0.5_P1/backup/install/pm 
  patches/Core8.0.5_P1/backup/install/pm/adm 
  patches/Core8.0.5_P1/backup/install/pm/bin 
  patches/Core8.0.5_P1/backup/install/pm/jloader 
  patches/Core8.0.5_P1/backup/install/pm/jloader/lib 
  patches/Core8.0.5_P1/backup/install/pm/run 
  patches/Core8.0.5_P1/backup/install/sw 
  patches/Core8.0.5_P1/backup/install/sw/oracle 
  patches/Core8.0.5_P1/install 
  patches/Core8.0.5_P1/install/compile-schema.sql 
  patches/Core8.0.5_P1/install/Core8.0.5_P1.build 
  patches/Core8.0.5_P1/install/db 
  patches/Core8.0.5_P1/install/db/Oracle8i 
  patches/Core8.0.5_P1/install/db/Oracle8i/part_maint 
  patches/Core8.0.5_P1/install/db/Oracle8i/part_maint/createTables.
  sql 
  patches/Core8.0.5_P1/install/db/Oracle8i/part_maint/Makefile 
  patches/Core8.0.5_P1/install/db/Oracle8i/part_maint/part_maint.sq
  l 
  patches/Core8.0.5_P1/install/db/Oracle8i/part_maint/part_maintDro
  p.sql 
  patches/Core8.0.5_P1/install/db/Oracle8i/part_maint/part_maintPac
  k.sql
```
patches/Core8.0.5\_P1/install/db/Oracle8i/part\_maint/part\_task.sql patches/Core8.0.5\_P1/install/db/Oracle8i/rg patches/Core8.0.5\_P1/install/db/Oracle8i/rg/rg\_common.sql patches/Core8.0.5\_P1/install/db/Oracle8i/utility patches/Core8.0.5\_P1/install/db/Oracle8i/utility/autoclean.sql patches/Core8.0.5\_P1/install/exec\_drops.sql patches/Core8.0.5\_P1/install/patch.sql patches/Core8.0.5\_P1/install/pm patches/Core8.0.5\_P1/install/pm/adm patches/Core8.0.5\_P1/install/pm/adm/part\_tablespaces.sh patches/Core8.0.5\_P1/install/pm/adm/wmpm-init patches/Core8.0.5\_P1/install/pm/adm/wmpm.sh patches/Core8.0.5\_P1/install/pm/bin patches/Core8.0.5\_P1/install/pm/bin/rgp patches/Core8.0.5\_P1/install/pm/jloader patches/Core8.0.5\_P1/install/pm/jloader/lib patches/Core8.0.5\_P1/install/pm/jloader/lib/jloader.jar patches/Core8.0.5\_P1/install/pm/run patches/Core8.0.5\_P1/install/pm/run/bhd.sh patches/Core8.0.5\_P1/install/pm/run/bhrgp.sh patches/Core8.0.5\_P1/install/pm/run/download patches/Core8.0.5\_P1/install/pm/run/ps-mgr patches/Core8.0.5\_P1/install/pm/run/rgp.sh patches/Core8.0.5\_P1/install/pm/run/udr.sh patches/Core8.0.5\_P1/install/recompile\_view.sh patches/Core8.0.5\_P1/install/schema\_patch.sql patches/Core8.0.5\_P1/install/sw patches/Core8.0.5\_P1/install/sw/oracle patches/Core8.0.5\_P1/install/sw/oracle/compile-schema.sql patches/Core8.0.5\_P1/install/unpatch.sql patches/Core8.0.5\_P1/install.sh

Copyright 2008 IBM Corporation. All rights reserved.

*Page 12*

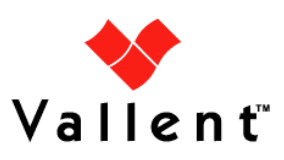